Es gibt einen wichtigen Hinweis für die folgenden Szenarien mit unterschiedlichen Umgebungen: Jede EV3-Software auf dem PC erfordert eine exklusive Verbindung. Das heißt, dass mit dem EV3-Brick immer nur genau 1 Programm auf dem PC verbunden sein kann. Oft stören bereits geöffnete Programme für die EV3-Programmierung, da zum Beispiel beim USB-Modus die Verbindung sofort zwischen Entwicklungsumgebung und EV3-Brick hergestellt wird. Dies führt zu sehr seltsamen Effekten (zum Beispiel nicht gefundene Kommunikationsendpunkte). Somit muss bei der Nutzung unterschiedlicher Programme mit Zugriff auf den EV3-Brick beachtet werden, diese nie parallel zu starten. Dabei zählt der EV3Explorer ebenfalls als eigenständiges Programm, was eine parallele Nutzung von Small Basic mit EV3 Basic und dem EV3Explorer unmöglich macht. Das EV3 Control Center von leJOS kann jedoch parallel zur Eclipse-IDE genutzt werden.

## 3.5 Bau des Beispielroboters

Der Beispielroboter ist ein sehr einfaches Modell, das einen fahrenden Roboter mit ein oder zwei Farbsensoren und einem Infrarotsensor kombiniert. Dieser Roboter besteht aus 58 Teilen, ist in weniger als einer halben Stunde aufgebaut und kann auch gut im Unterricht der HTML-basierten Anleitung folgend gebaut werden. Solange nur ein Farbsensor verwendet wird, reicht die Ausstattung der EV3 Home Edition vollständig aus.

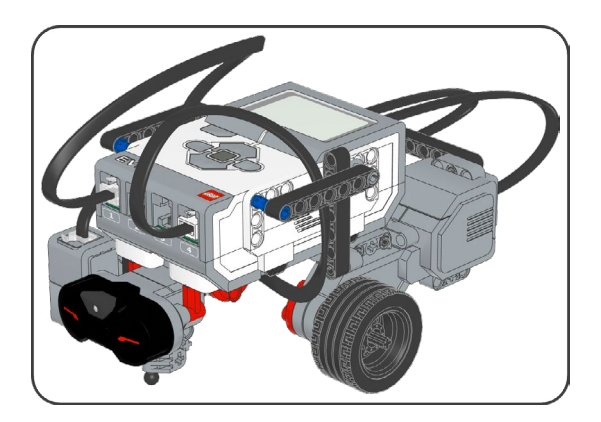

## Abb. 3–58 // Gesamtansicht des Beispielroboters

Dieser Roboter kann für typische Beispielszenarien wie Fahren, Hinderniserkennung, Ausweichen, Sound- und Displayanzeige genutzt werden und ist auch für erweiterte Problemlösungen wie die Linienverfolgung geeignet. Für die Teilnahme an Wettbewerben ist dieses Basismodell nur bedingt geeignet.

Eine Variante der folgenden Bauanleitung des Beispielroboters liegt im LDR- und LXF-Format vor und kann so direkt im LEGO Digital Designer geladen oder in alternative Programme wie das Virtual Robotic Toolkit importiert werden. Wie auch die HTML-Version stehen diese Dateien auf *[dpunkt.de/programmev3](http://dpunkt.de/programmev3)* zum Download bereit.

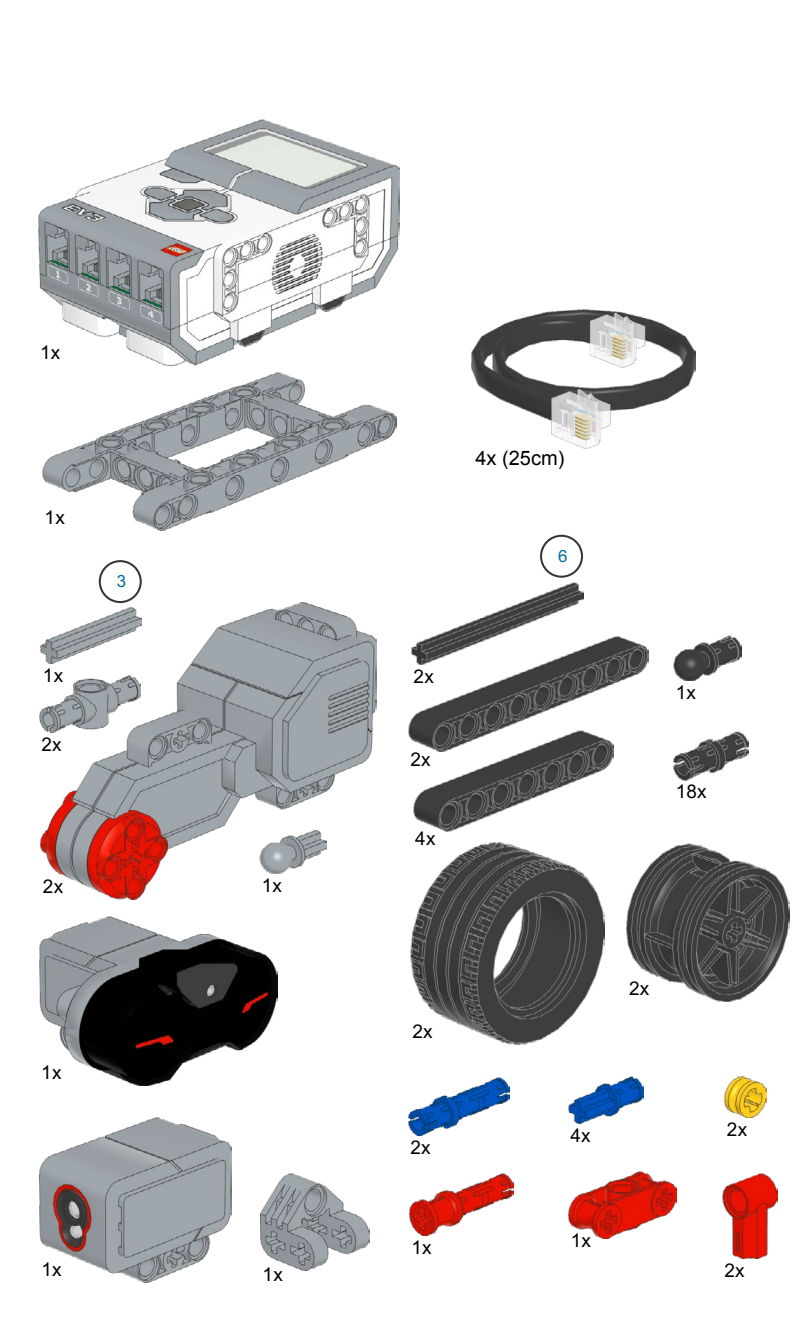

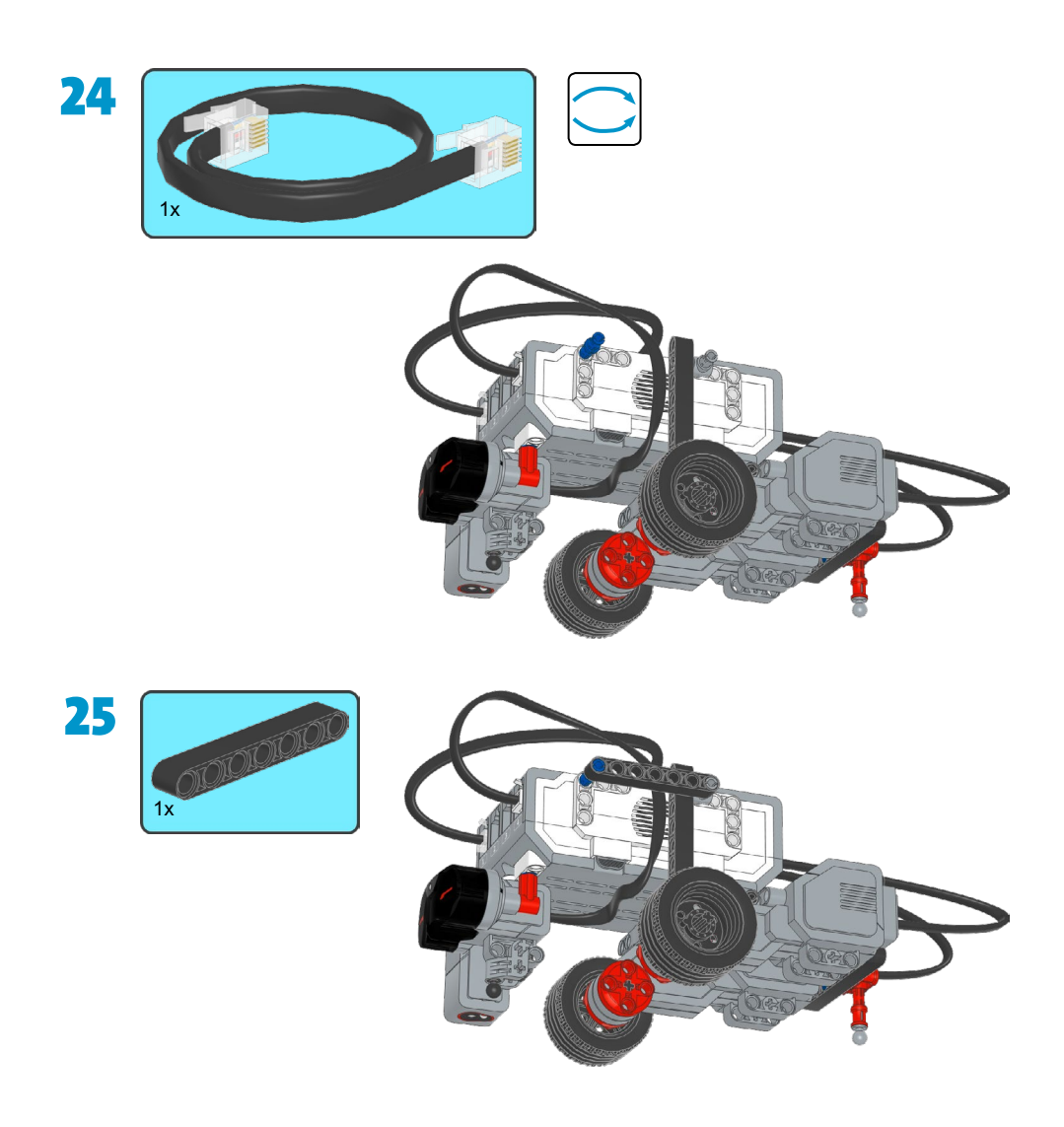

## Hinweis für die korrekten Anschlüsse

Die Motoren müssen an die Ports B und C, der Farbsensor an Port 1 und der Infrarotsensor an Port 4 angeschlossen werden, damit die Beispielprogramme wie abgebildet und beschrieben korrekt funktionieren.